## Du magst Dich einfach nur als Kunde registrieren / anmelden

<https://berlidesignkreativ.de/konto/>

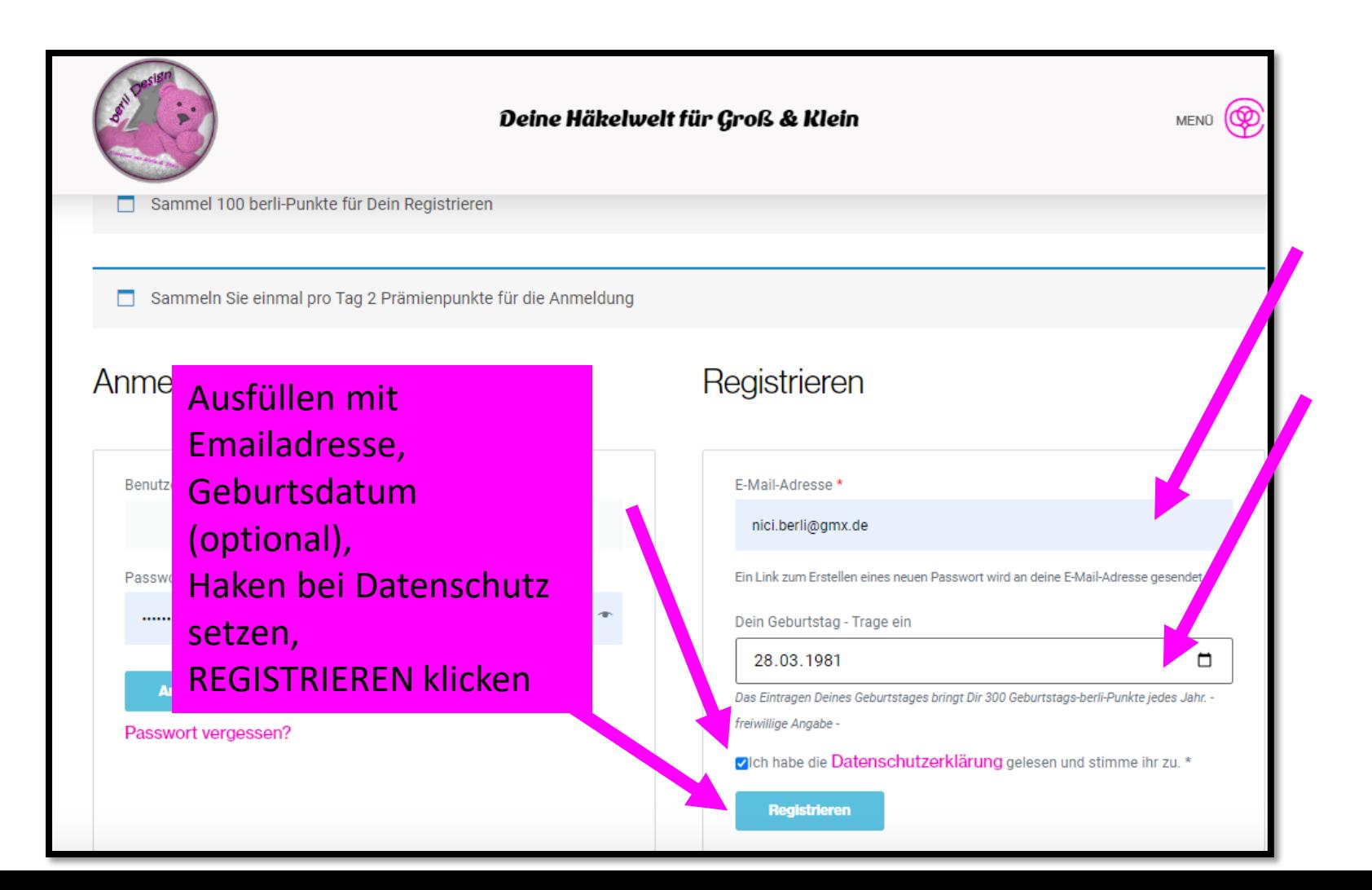

### Diese Email kommt dann zu Dir

## - Evtl landet sie im Spam-Ordner

#### Aktiviere dein Konto - berli Design

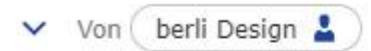

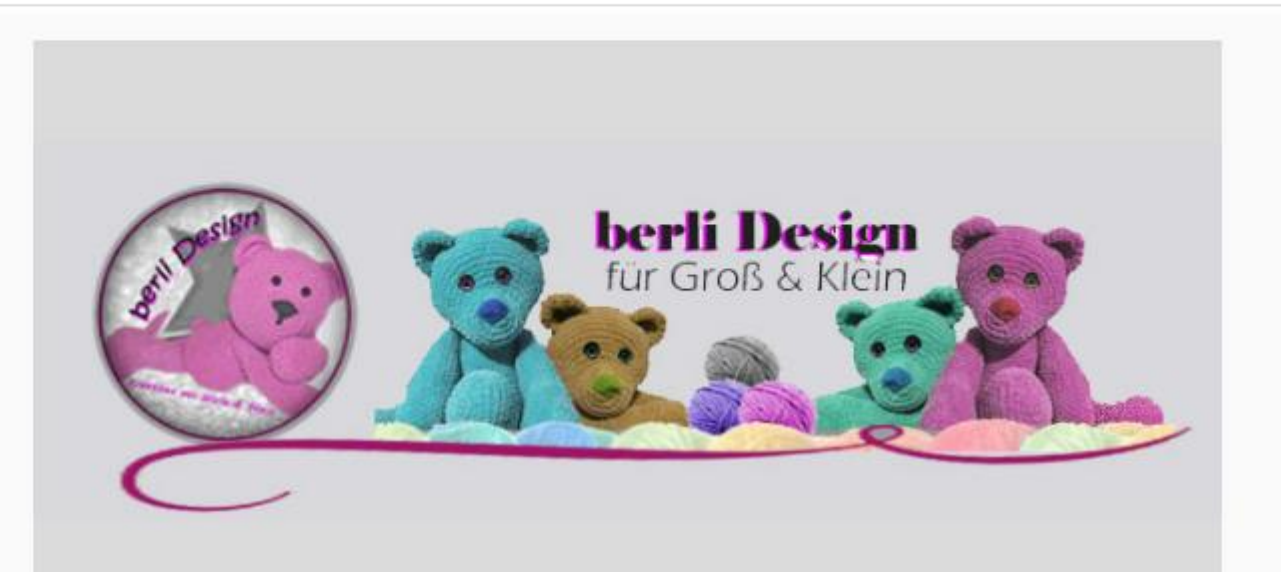

#### Aktiviere dein Konto - berli Design

Danke, dass du ein Kundenkonto auf berli Design erstellt hast. Dein Benutzername ist testerin.berlidesign.Bitte klicke auf den Aktivierungslink, um dein Konto zu aktivieren:

**Click here to Activate Account** 

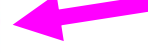

#### **Bitte den LINK klicken**

Wenn du kein Konto auf berli Design erstellt hast, ignoriere bitte diese E-Mail.

berlidesignkreativ.de

Du wirst in Dein Kundenkonto geleitet! JETZT sendet Dir mein Shop eine weitere Email – die sehr sehr wichtig ist!!!! Siehe nächste Seite

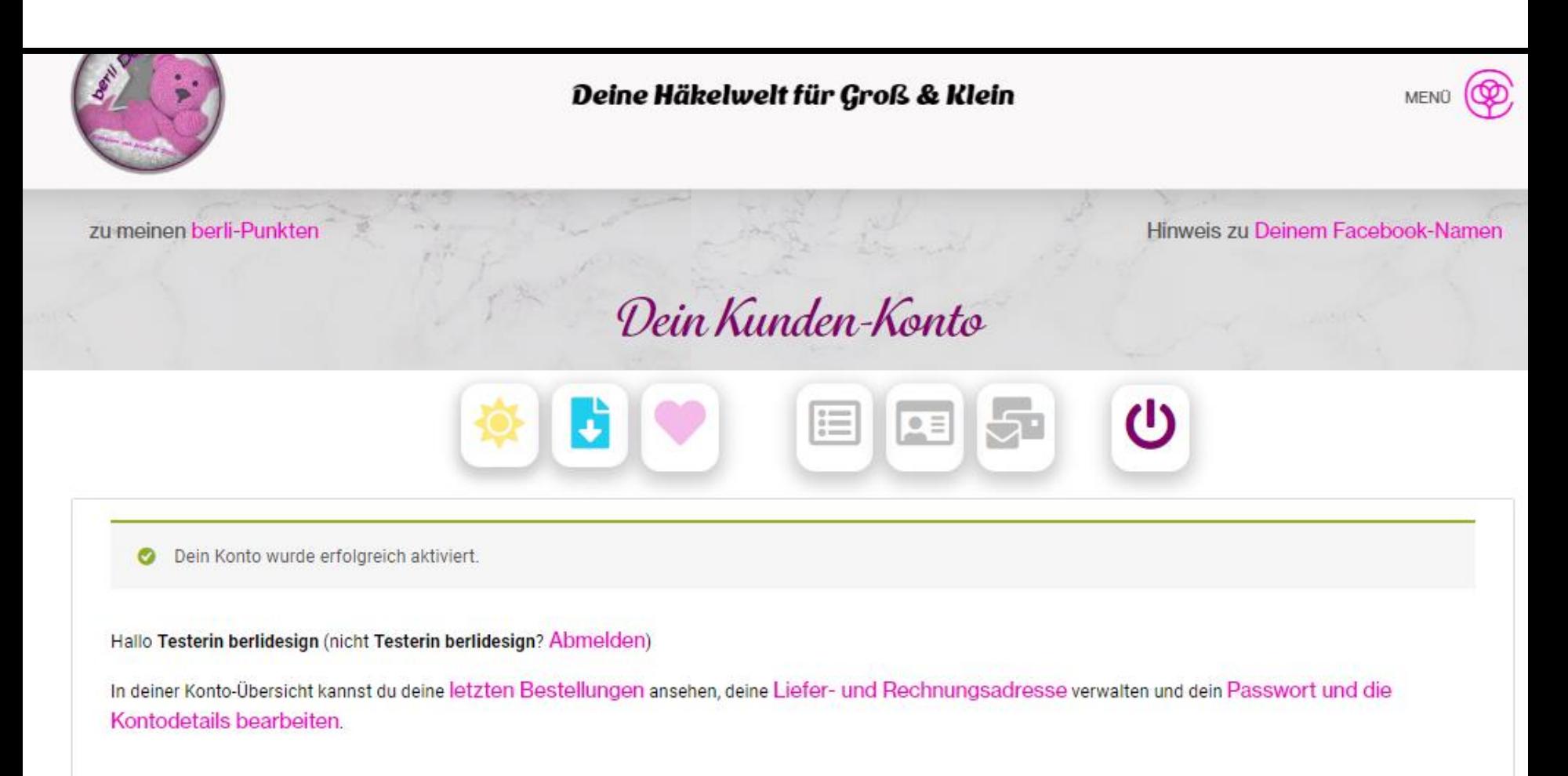

#### **Deine Kundengruppe**

### Denn Du musst noch ein Passwort vergeben!

#### Dein berli Design Konto wurde erstellt!

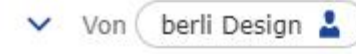

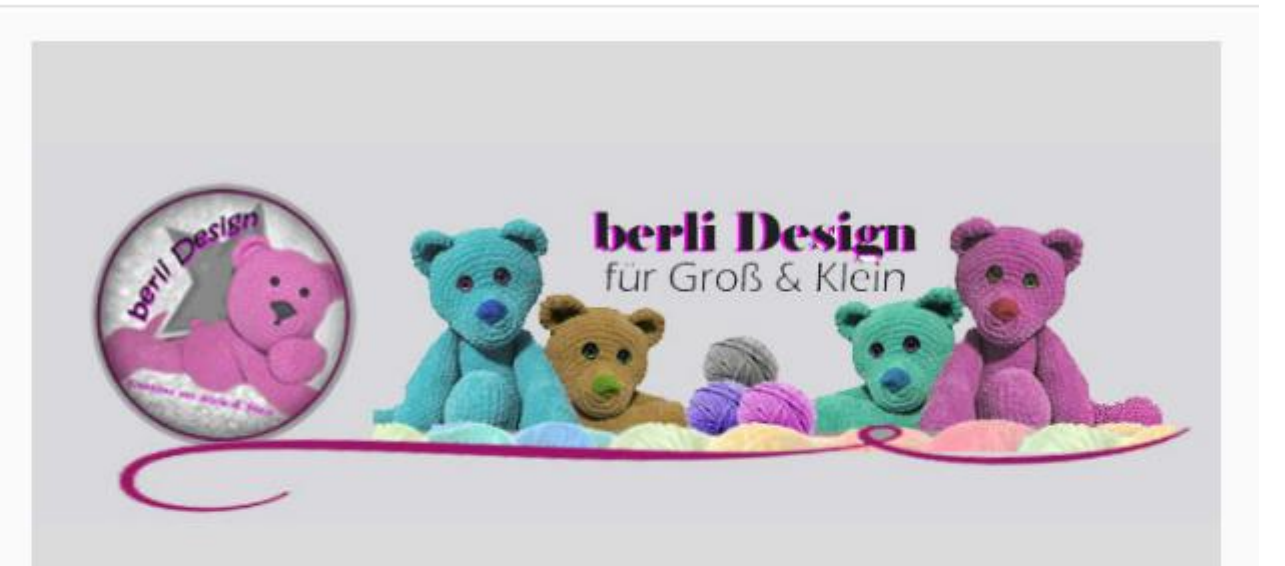

#### Willkommen bei berli Design

Vielen Dank für die Erstellung eines Kontos auf berli Design.

Dein Benutzername lautet testerin.berlidesign.

Unter folgendem Link kannst du auf dein Konto zugreifen, um Bestellungen anzuzeigen, dein Passwort zu ändern usw.: https://berlidesignkreativ.de/konto/

#### Klicke hier, um dein neues Passwort festzulegen.

Gerne helfen wir Dir bei Fragen, Anregungen oder Problemen weiter, nutze dazu das Kontaktformular

#### **Bitte den LINK klicken**

## Gebe Dein Wunschpasswort 2x ein und klicke auf Speichern

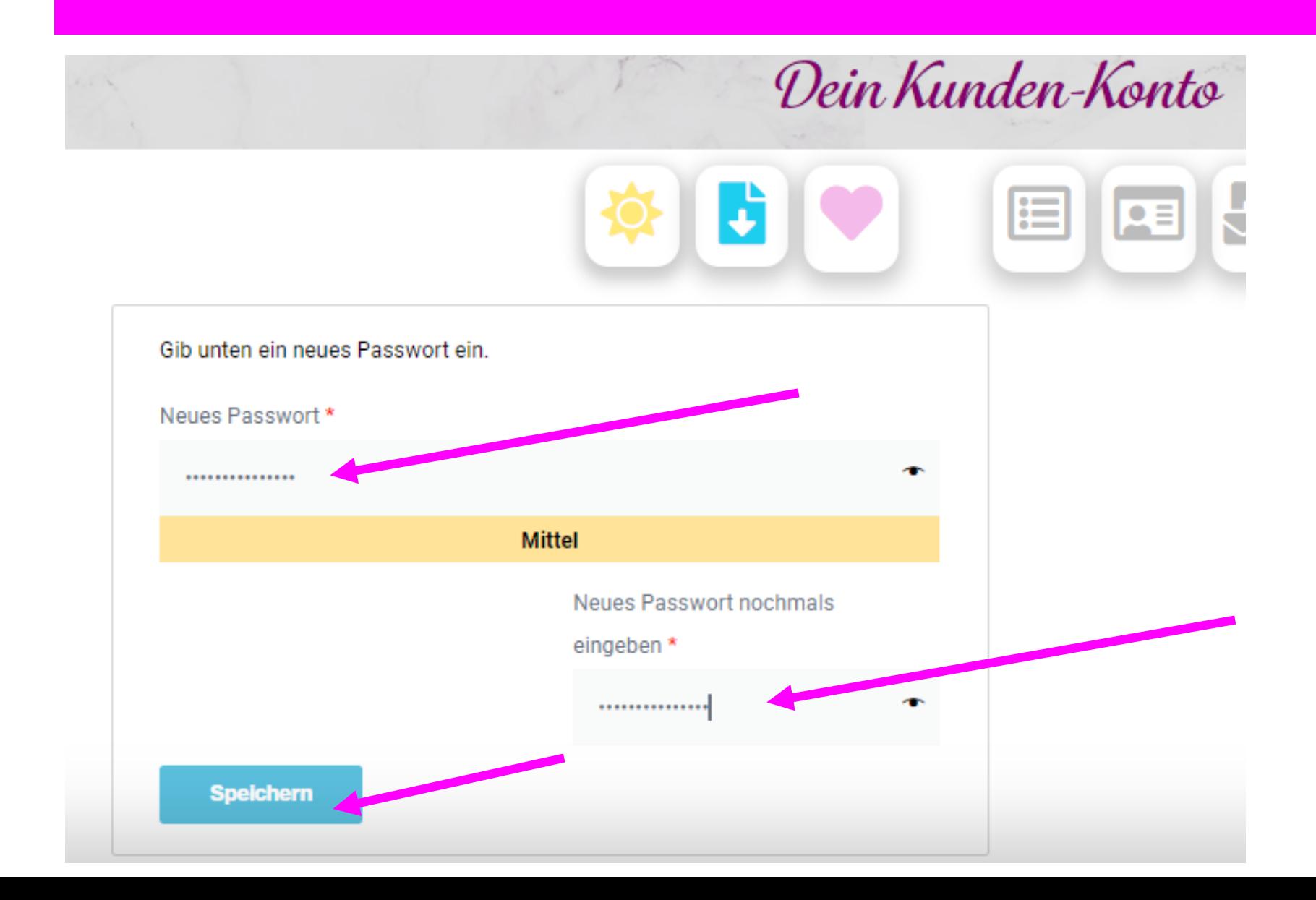

Nun logge Dich 1x in Dein Konto ein Wenn Du Deinem Handy / Laptop / PC vertraust kannst Du Deine Login-Daten auch "speichern" lassen

## [https://berlidesignkreativ.de/konto](https://berlidesignkreativ.de/konto/)/

Immer wenn Du eingeloggt bist, kannst Du Anleitungen bestellen/kaufen und als kleinen Bonus berli Punkte sammeln. Diese berli Punkte sind ein zusätzliches Zahlungsmittel in meinem Shop.

Bei Deiner ersten Bestellung erhältst Du sogar 10% Erstbesteller-Rabatt – ganz automatisch – dieser Rabatt wird dir im Kassenbereich abgezogen. Bei Deiner 1. Bestellung wirst Du erstmalig und einmalig Deine Adresse eingeben "müssen", die Du aber auch jederzeit über Dein Kundenkonto anpassen kannst.

Was Dir Dein Kundenkonto alles bietet, siehst Du auf der übernächsten Seite

# Hast Du mal Dein Passwort vergessen

## <https://berlidesignkreativ.de/konto/lost-password/>

Kannst Du über obigen Link dein Passwort zurück setzen, dazu musst Du dann nur Deine Emailadresse eingeben. Anfrage zum Zurücksetzen des Passworts für berli Design

Und es kommt eine Email zu Dir mit einem LINK

Diesen natürlich klicken und ein neues Passwort vergeben

Stark

eingeben

Gib unten ein neues Passwort ein

Neues Passwort

**Speichern** 

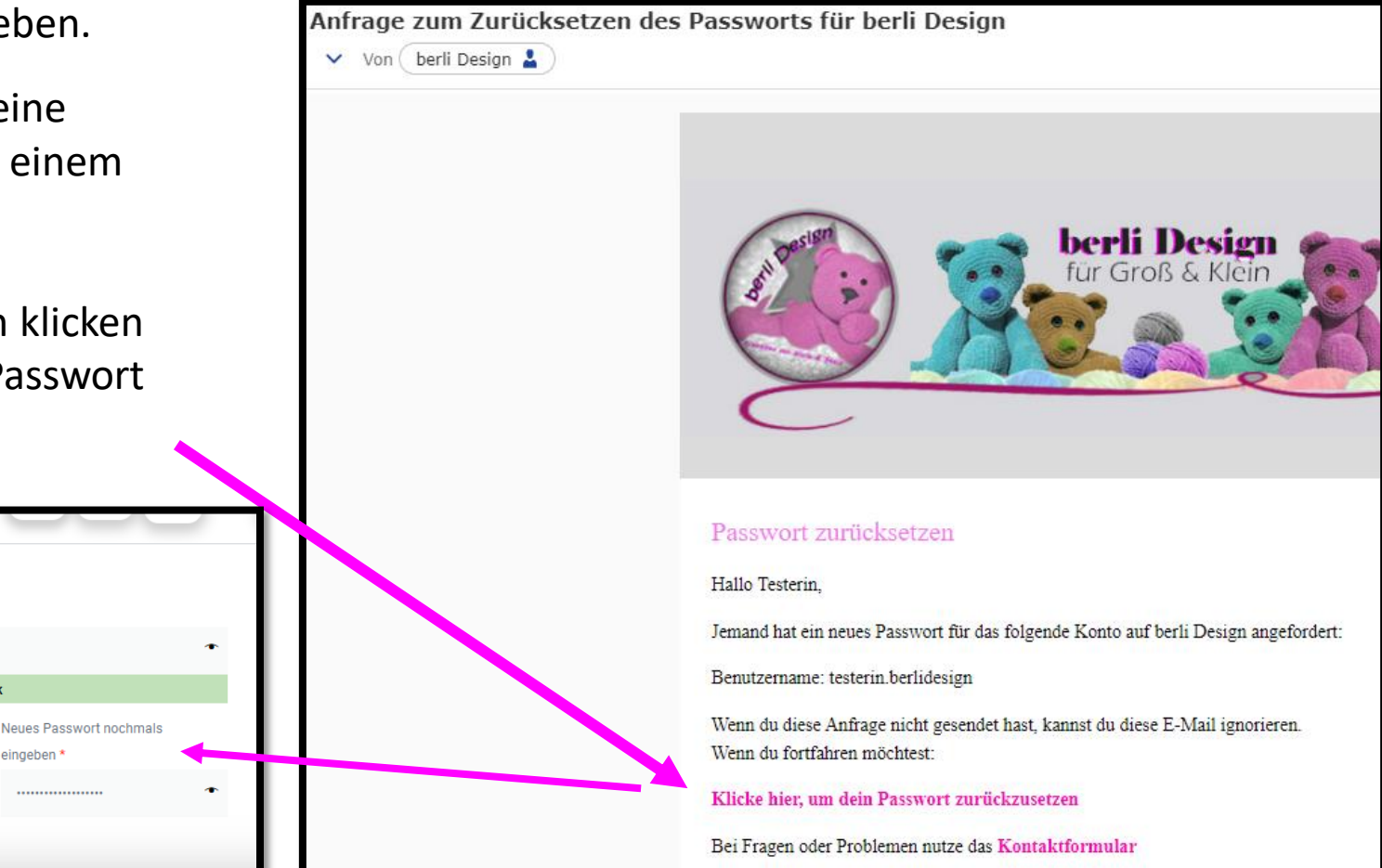

## <https://berlidesignkreativ.de/konto/>

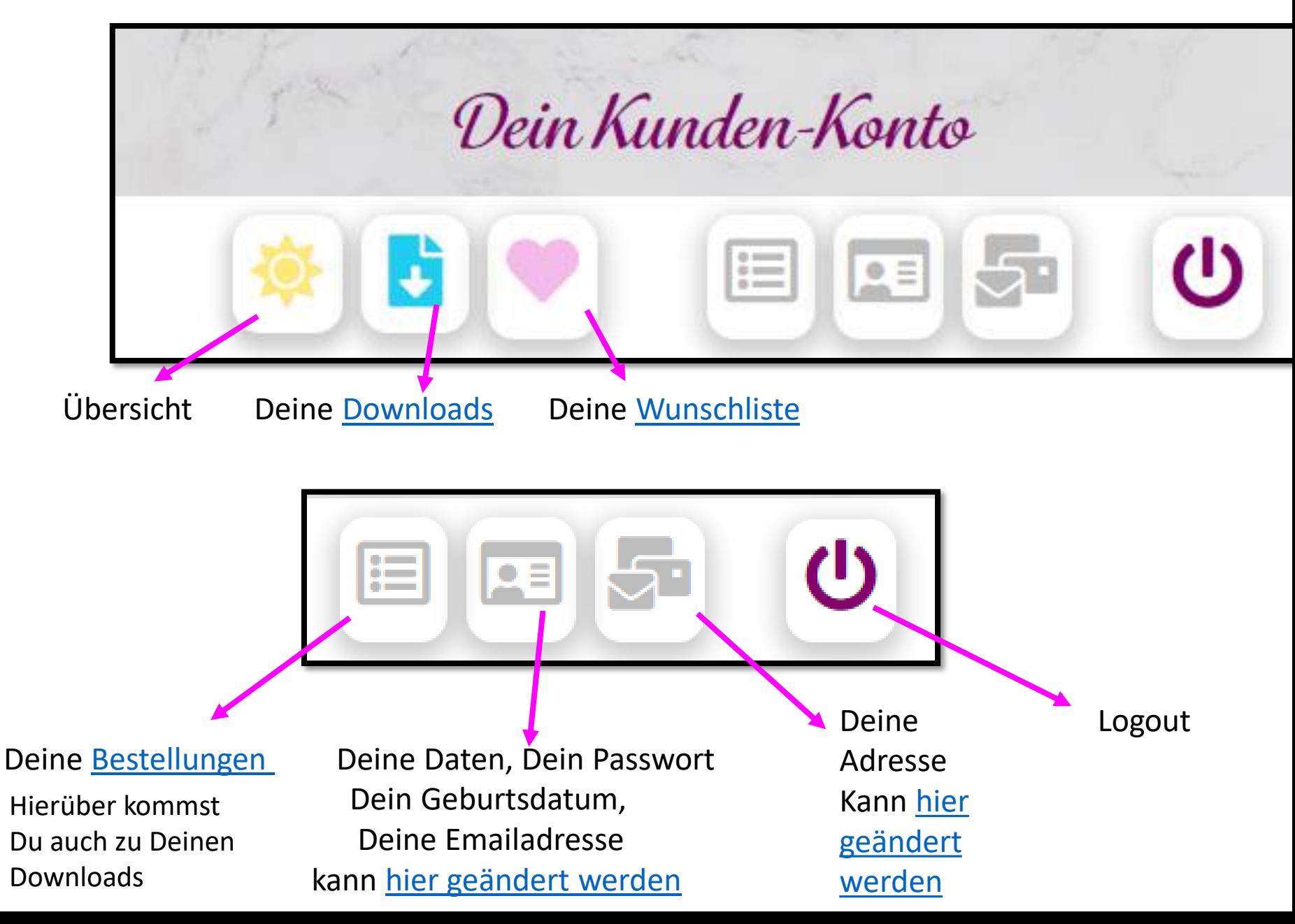

# Kontakt zu mir

Wenn Du Fragen hast oder einfach Hilfe brauchst

Email an berlidesign@gmx.de

Facebook – Schreib mich an

[Mein Profil](https://www.facebook.com/nicole.berlinger/)

Oder [Kontaktformular](https://berlidesignkreativ.de/kontakt/) im Shop